### **Küls eszközök**

Dokumentum cikkszáma: 410774-211

2006. április

Ez az útmutató a külön beszerezhető külső eszközök számítógéppel történő használatát ismerteti.

# **Tartalomjegyzék**

#### **[1](#page-2-0) [Az USB-eszközök használata](#page-2-1)**

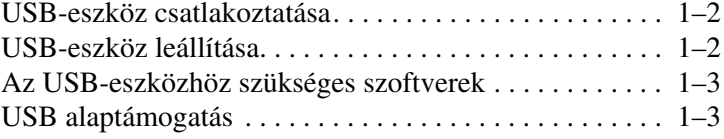

#### **[2](#page-5-0) [Az 1394 alapú eszközök használata](#page-5-1)**

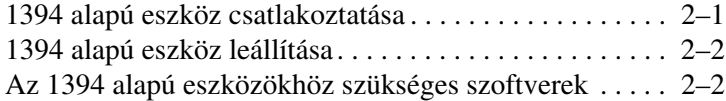

#### **[3](#page-7-0) [A dokkolóegység csatlakozójának](#page-7-1)  [használata](#page-7-1)**

**1**

## <span id="page-2-1"></span><span id="page-2-0"></span>**Az USB-eszközök használata**

Az USB (Universal Serial Bus, univerzális soros busz) csatolófelülettel a számítógéphez vagy egy külön megvásárolható dokkolóegységhez külső eszközöket – például USB alapú egeret, billentyűzetet, meghajtót, nyomtatót, képolvasót és elosztót – csatlakoztathat. A számítógéphez vagy egy másik elosztóhoz csatlakoztatható elosztó használatával további USB portok biztosíthatók.

A számítógépen 3 darab szabványos USB port található, melyekhez USB 2.0 és USB 1.1 szabványú eszközök egyaránt csatlakoztathatók. Külön beszerezhető dokkolóegység használatával további USB portokkal bővítheti a számítógépet.

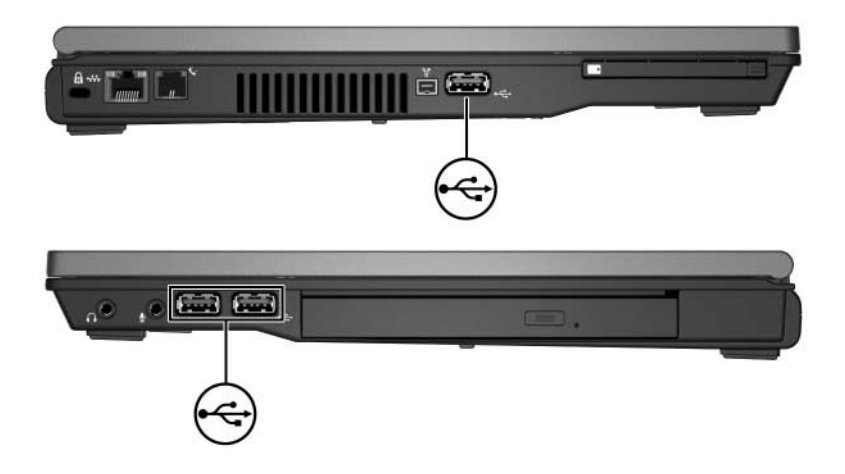

### <span id="page-3-0"></span>**USB-eszköz csatlakoztatása**

**VIGYÁZAT!** Az USB-eszközt csatlakoztatásakor ne erőltesse, nehogy megsérüljenek az USB-csatlakozók.

Az USB-eszköz számítógéphez történő csatlakoztatásához csatlakoztassa az eszköz USB-kábelét a számítógép USB portjához. Az operációs rendszer hangjelzéssel figyelmeztet, hogy felismerte az eszközt.

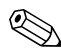

✎Az USB-eszköz első alkalommal történő csatlakoztatásakor egy új hardver észleléséről tájékoztató üzenet jelenik meg a tálca jobb szélén található értesítési területen.

### <span id="page-3-1"></span>**USB-eszköz leállítása**

Ä**VIGYÁZAT!** Az adatvesztés és a rendszerlefagyás elkerülése érdekében eltávolítás előtt állítsa le az USB-eszközöket.

Az USB-eszköz leállítása:

1. Kattintson duplán a tálca jobb szélén, az értesítési területen található **Hardver biztonságos eltávolítása** ikonra.

✎A Hardver biztonságos eltávolítása ikon megjelenítéséhez kattintson az értesítési területen lévő **Rejtett ikonok megjelenítése** (< vagy<<) ikonra.

2. Válassza ki a listában a kívánt USB-eszközt.

✎Ha az USB-eszköz nem található meg a listában, nem szükséges leállítania az eszközt az eltávolítás előtt.

3. Kattintson a **Leállítás** gombra.

### <span id="page-4-0"></span>**Az USB-eszközhöz szükséges szoftverek**

Egyes USB-eszközök további szoftver telepítését igénylik, amely általában megtalálható az adott eszközhöz mellékelt szoftverek között. Az eszközökhöz szükséges szoftverekről további információt az adott eszköz útmutatójában talál.

#### <span id="page-4-1"></span>**USB alaptámogatás**

Az (alapértelmezés szerint engedélyezett) USB-alaptámogatás a következőkre ad lehetőséget:

- A számítógép valamely USB portjához csatlakoztatott billentyűzet, egér vagy elosztó használata a számítógép indítása közben vagy egy nem Microsoft® Windows® alapú alkalmazásban, illetve segédprogramban
- A számítógép indítása vagy újraindítása külön beszerezhető külső MultiBay eszközről
- Az USB-alaptámogatás engedélyezése és letiltása:
	- 1. A Computer Setup segédprogram megnyitásához kapcsolja be vagy indítsa újra a számítógépet, majd nyomja le az **f10** billentyűt, amikor az "F10 = ROM Based Setup" (F10 = ROM memóriában tárolt beállítások) üzenet megjelenik a képernyő bal alsó sarkában.
	- 2. A nyílbillentyűkkel válassza a **System Configuration (Rendszerkonfiguráció) > Device Configurations (Eszközkonfiguráció)** lehetőséget.
	- 3. A nyílbillentyűk segítségével engedélyezze vagy tiltsa le az USB-alaptámogatást.
	- 4. A beállítások mentéséhez és a Computer Setup segédprogramból való kilépéshez válassza a **File (Fájl) > Save changes and exit (Módosítások mentése és kilépés)** parancsot, majd kövesse a képernyőn megjelenő utasításokat.

A beállítások a számítógép újraindításakor lépnek életbe.

**2**

## <span id="page-5-1"></span><span id="page-5-0"></span>**Az 1394 alapú eszközök használata**

Az IEEE 1394 szabványú csatolófelülettel nagy sebességű multimédiás vagy adattároló eszközök csatlakoztathatók a számítógéphez. A lapolvasók, digitális fényképezőgépek és kamerák csatlakoztatásához például gyakran szükséges 1394 szabványú port.

A számítógép alább látható 1394-es portja az IEEE 1394a szabványú eszközöket is támogatja.

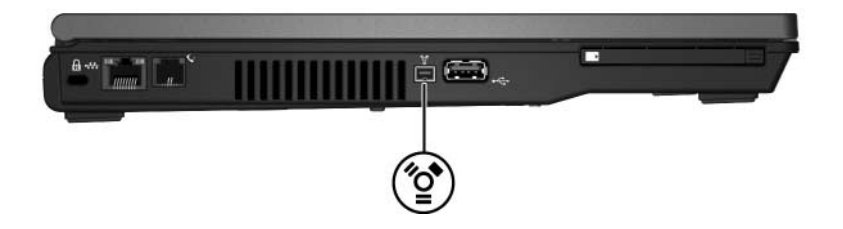

### <span id="page-5-2"></span>**1394 alapú eszköz csatlakoztatása**

**VIGYÁZAT!** Az 1394 alapú eszközt csatlakoztatásakor ne erőltesse, nehogy megsérüljenek az 1394-es port csatlakozói.

Az 1394 alapú eszköz számítógéphez történő csatlakoztatásához csatlakoztassa az 1394 alapú eszköz kábelét a számítógépen lévő 1394-es porthoz. Az operációs rendszer hangjelzéssel figyelmeztet, hogy felismerte az eszközt.

✎Az 1394-es eszközök első alkalommal történő csatlakoztatásakor egy új hardver észleléséről tájékoztató üzenet jelenik meg a tálca jobb szélén található értesítési területen.

#### <span id="page-6-0"></span>**1394 alapú eszköz leállítása**

Ä**VIGYÁZAT!** Az adatvesztés és a rendszerlefagyás elkerülése érdekében eltávolítás előtt állítsa le az 1394-es eszközöket.

Az 1394 alapú eszköz leállítása:

1. Kattintson duplán a tálca jobb szélén, az értesítési területen található **Hardver biztonságos eltávolítása** ikonra.

✎A Hardver biztonságos eltávolítása ikon megjelenítéséhez kattintson az értesítési területen lévő **Rejtett ikonok megjelenítése** (**<** vagy **<<**) ikonra.

- 2. Kattintson a listában a kívánt 1394-es eszközre.
- 3. Kattintson a **Leállítás** gombra.

#### <span id="page-6-1"></span>**Az 1394 alapú eszközökhöz szükséges szoftverek**

Egyes 1394-es eszközök további szoftver telepítését igénylik, amely általában megtalálható az adott eszközhöz mellékelt szoftverek között. Az eszközökhöz szükséges szoftverekről további információt az adott eszköz útmutatójában talál.

**3**

## <span id="page-7-1"></span><span id="page-7-0"></span>**A dokkolóegység csatlakozójának használata**

A számítógép alján található dokkolóegység-csatlakozóval a számítógép egy külön beszerezhető dokkolóegységhez csatlakoztatható. Külön beszerezhető dokkolóegység használatával további portokkal és csatlakozókkal bővítheti a számítógépet.

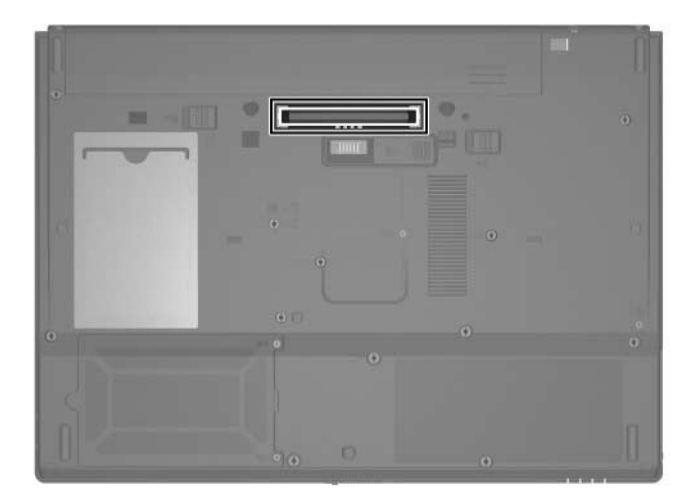

© Copyright 2006 Hewlett-Packard Development Company, L.P.

A Microsoft és a Windows elnevezés a Microsoft Corporation Amerikai Egyesült Államokban bejegyzett kereskedelmi védjegye.

Az itt szereplő információ előzetes értesítés nélkül változhat. A HP termékeire és szolgáltatásaira vonatkozó kizárólagos jótállás az adott termékhez, illetve szolgáltatáshoz mellékelt, korlátozott jótállásról szóló nyilatkozatban vállalt jótállás. A dokumentumban ismertetettek nem jelentenek semmiféle további jótállást. A HP nem vállal felelősséget az itt található esetleges technikai vagy szerkesztési hibákért és mulasztásokért.

Külső eszközök Első kiadás: 2006. április Dokumentum cikkszáma: 410774-211